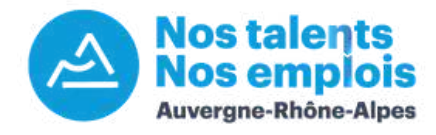

## **Tutoriel : L'offre d'emploi augmentée**

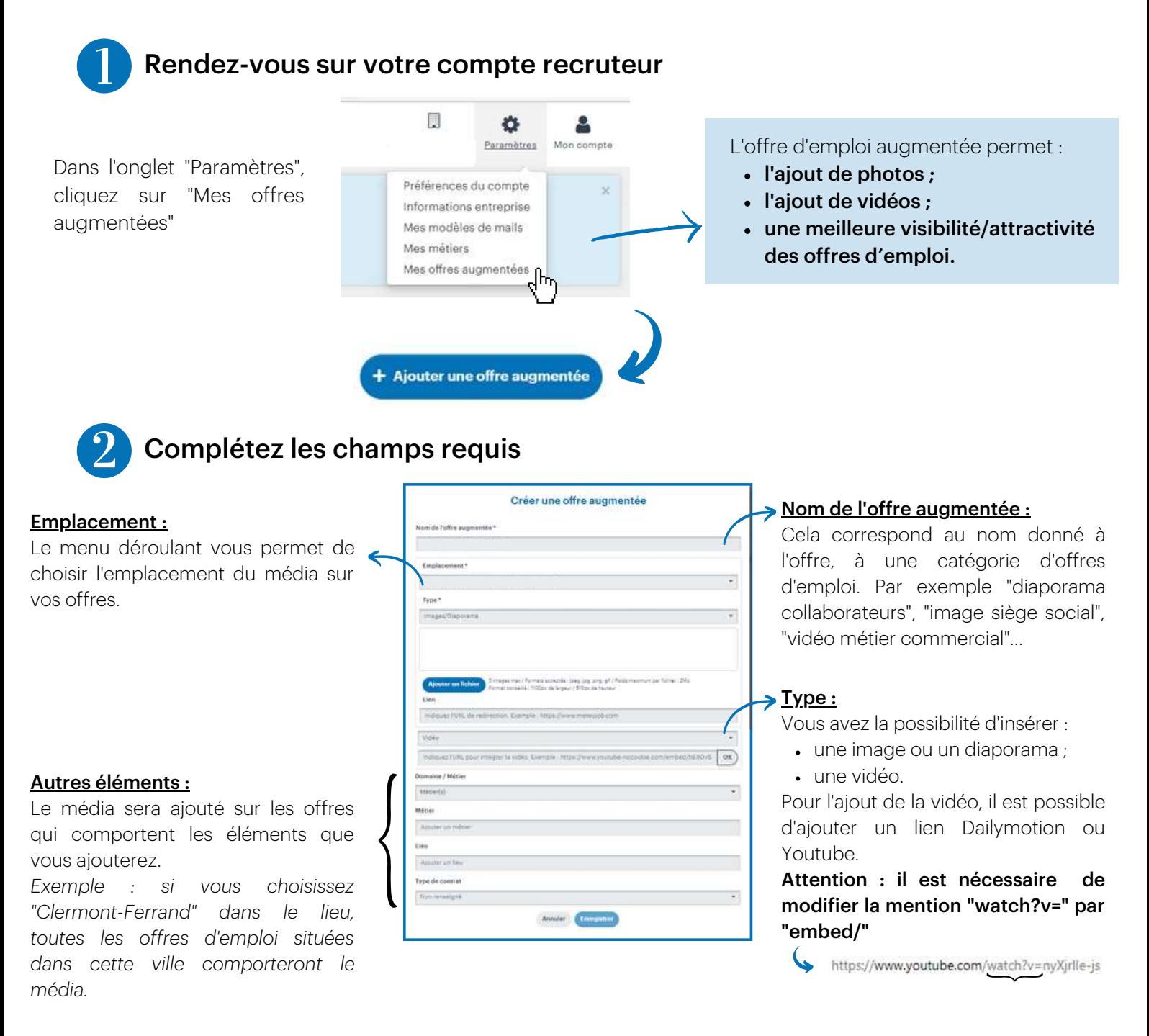

Pour visualiser l'offre d'emploi augmentée, vous pouvez vous rendre dans la rubrique "Mes offres", puis "toutes mes offres" et cliquer à droite sur le bouton "Voir l'offre en ligne".

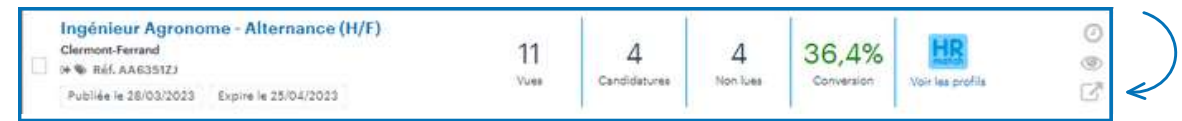

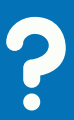

Vous avez des questions ? Contactez-nous : admin.nostalentsnosemplois@auvergnerhonealpes.fr

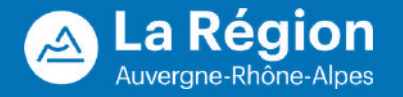